[MIB](https://zhiliao.h3c.com/questions/catesDis/237) **[易予晴](https://zhiliao.h3c.com/User/other/331)** 2016-07-12 发表

一般启动设备时,直接进入了"Semptian cn50MCXXXX#"视图下就是设备CF卡损坏或软件版本丢失, 正常情况可按如下方式处理:

1.在"Semptian cn50MCXXXX#"模式中执行run menuboot\_cf,查看从Uboot下能否通过cf卡来加载men uboot文件;

2.如果1步骤可以进入到menuboot下就可以免去升级menuboot的步骤,直接升级软件版本,如不可以 加载menuboot则需要升级menuboot文件;

\*\*\*\*\*\*\*\* Please use the interface to communicate ge0\*\*\*\*\*\*\*\*\*

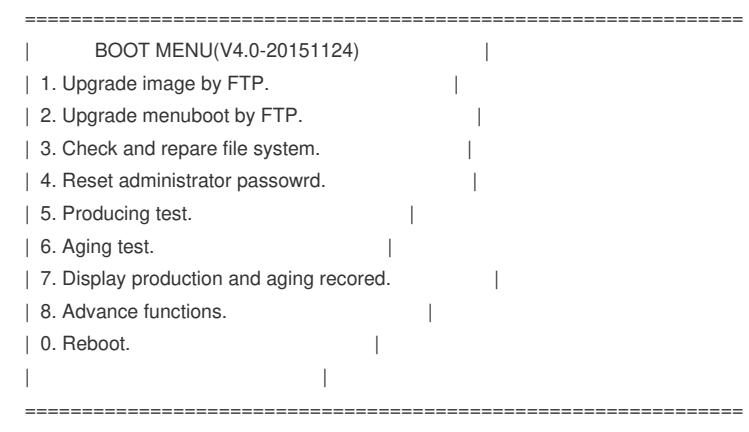

Please input your choice[0-8]:

无法进入menuboot。

```
1.进入Semptian cn50MC1220# 视图下;
2.配置tftp server及设备ip信息,分别如下:
setenv serverip X.X.X.X
setenv ipaddr X.X.X.X/X
```

```
Press Ctrl+C to stop auto start : 03<br>Semptian cn50MC1100#<br>Unknown command '' - try 'help'<br>Semptian cn50MC1100# date 070305192015.40<br>Date: 2015-07-03 (Eriday) - Time: - 5:19:40
            ian cn50Mc1100# setenv serverip 192.168.3.50<br>ian cn50Mc1100# setenv ipaddr 192.168.3.230/24
            nan cnsumc1100# setenv etnact octetnu<br>ian cn50mc1100# setenv loadaddr 5368709
```
设备要将ge0口与tftp server互联,两端IP在同网段内。 配置好后在设备中ping server地址, 如显示alive则代表链路通了。

```
iptian ch3omC1100#<br>iptian cn50MC1100#<br>iptian cn50MC1100#<mark>[ping 192.168.3.50 |</mark>
Semptian CnSOMC1100#|Ding 192.168.3.50<br>Using octeth0.lup 100 Mbps Full duplex (port 0)<br>host 192.168.3.50 is alive<br>Semptian cnSOMC1100# <mark>Fun menuboot</mark><br>Using octeth0 device<br>Tip from server 192.168.3.50; our IP address is 192
```
之后执行run menuboot,脚本会自动从FTP服务器download menuboot程序并启动程序。 3.升级成功后系统会自动进入menuboot中,进入该界面后需选择2,在设备在升级memuboot。(上面f tp方式相当于外置挂载上menuboot,执行2之后才在设备完成升级)

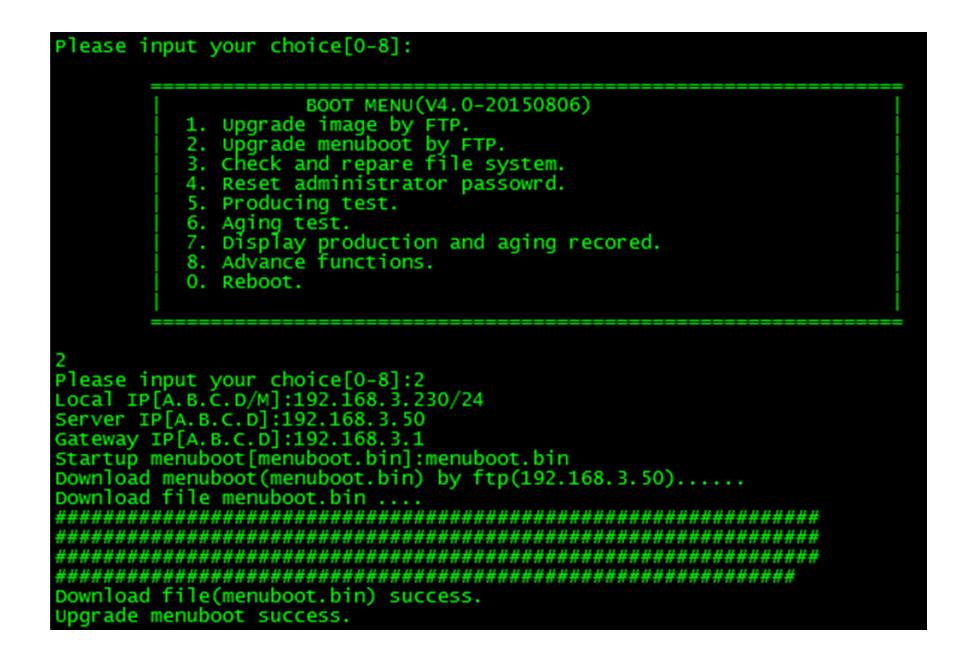

PC上要配置好ftp服务器,并将menuboot文件上传到相应文件夹里。

升级完menuboot后即可进入menuboot下升级版本,参考文档《ACG进入Menuboot下升级版本操作文 档。